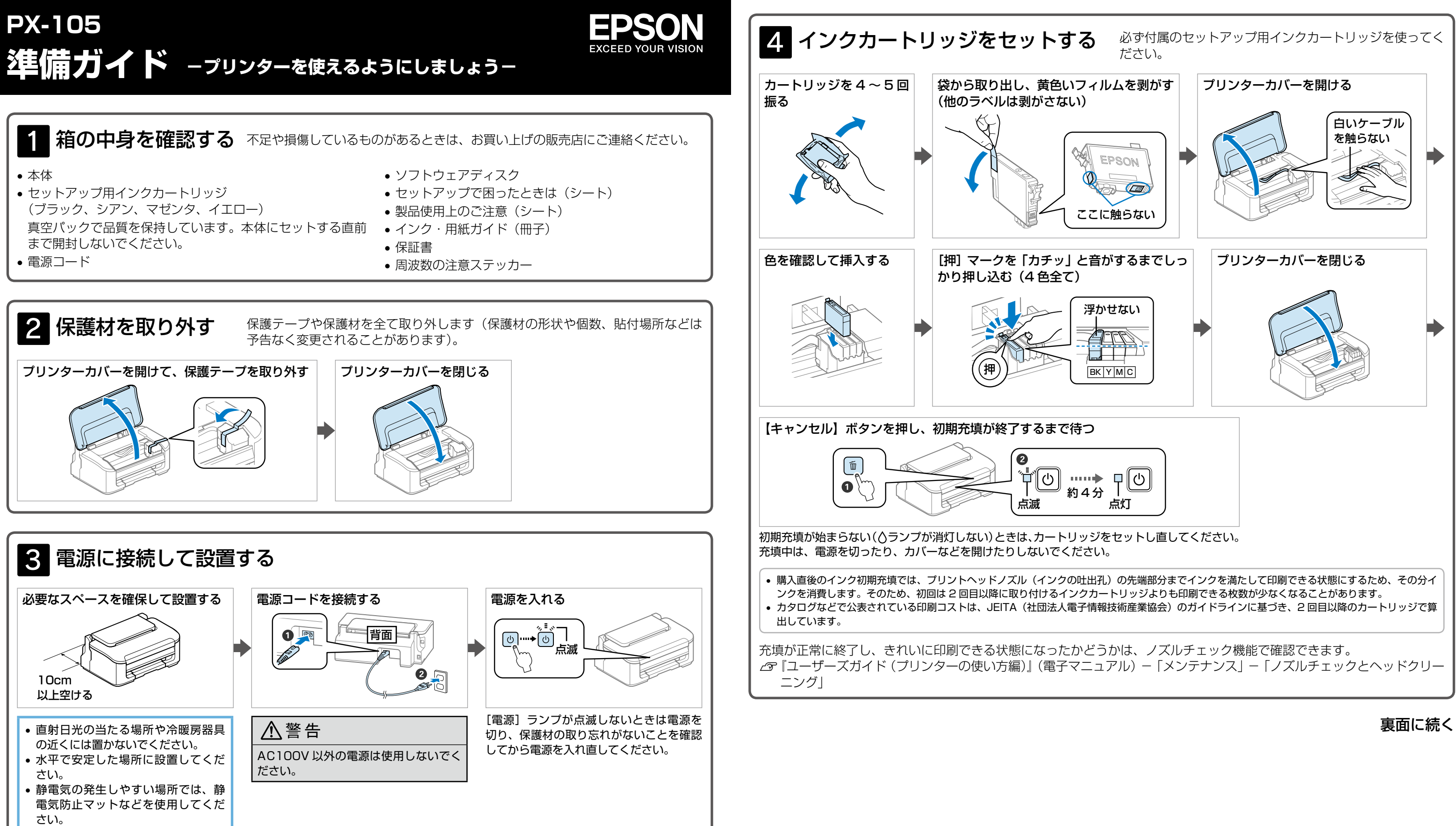

セットアップ(開梱~接続~設定)作業を代行する「おたすけサービス」(有償)を提供しています。詳細はエプソンのホーム ページをご覧ください。< http://www.epson.jp/support/houmon/ >

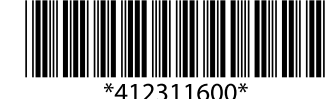

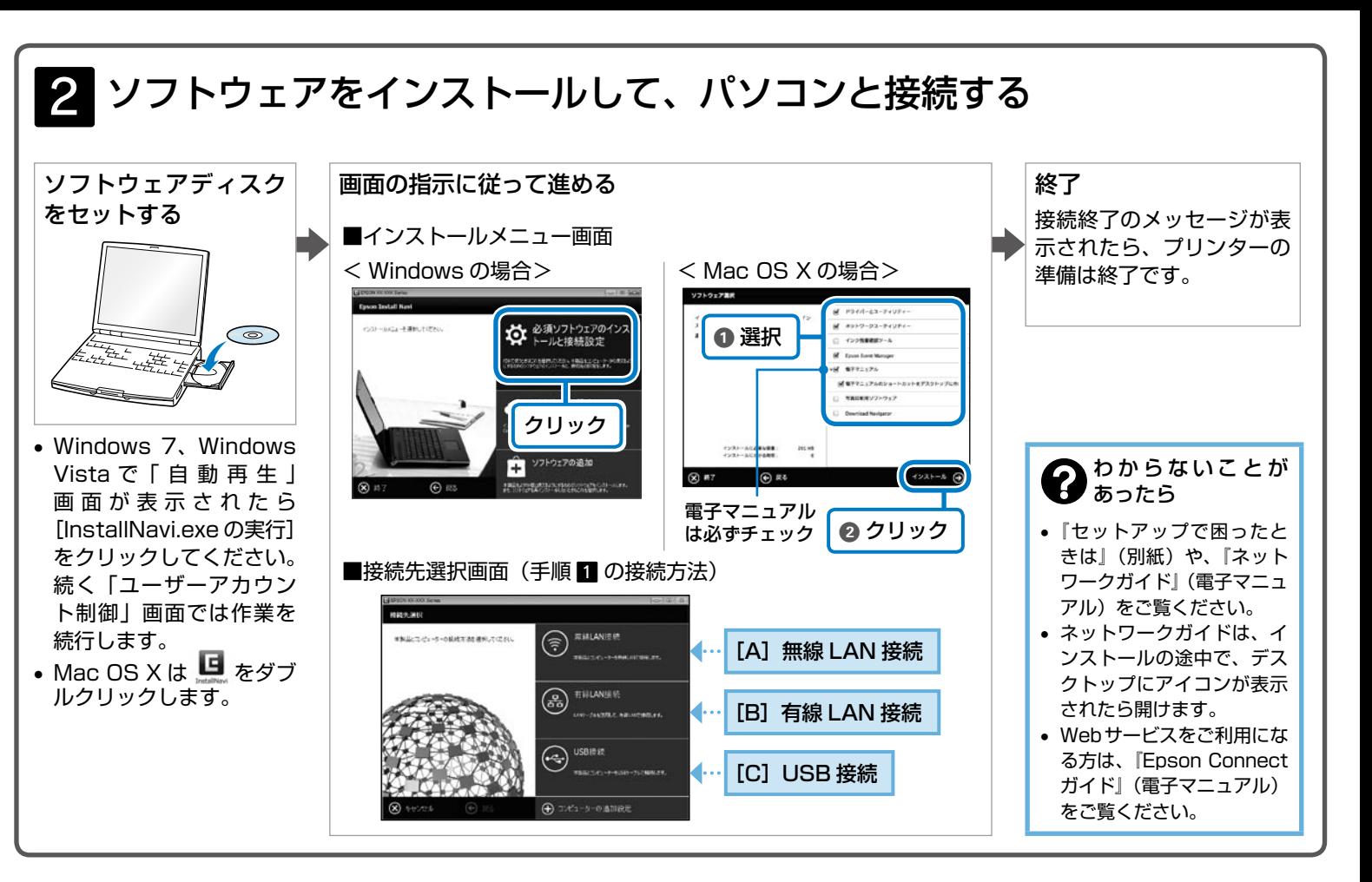

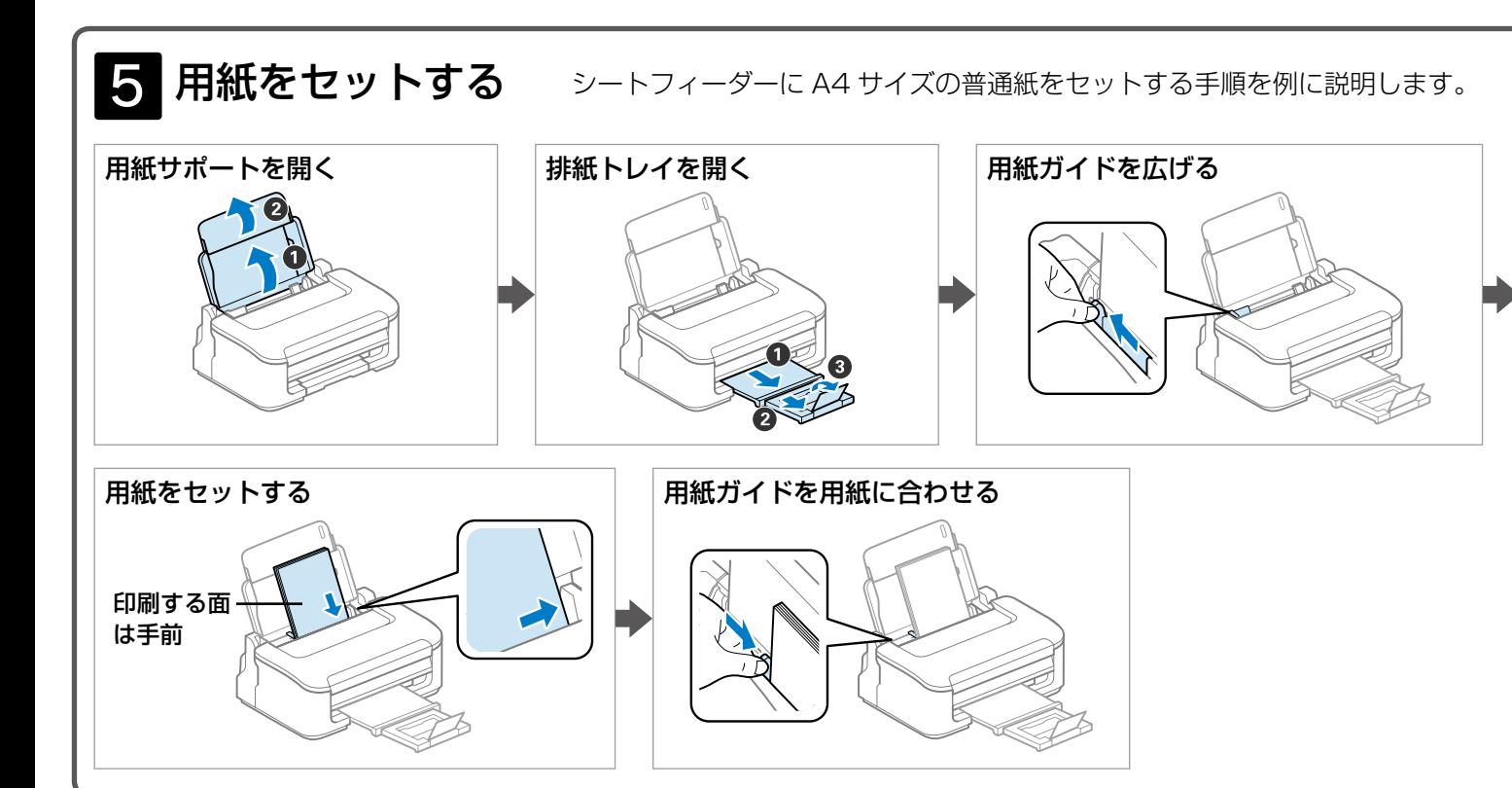

パソコンにインストールされた電子マニュアル(ユーザーズガイド、ネットワークガイド、Epson Connect ガイド)は、デ スクトップ上のアイコンをダブルクリックして表示させます。

「起動ディスク] - [アプリケーション] - [Epson Software] - [Epson Manual] - [EPSON PX-105 ユーザーズ ガイド(またはネットワークガイド)]

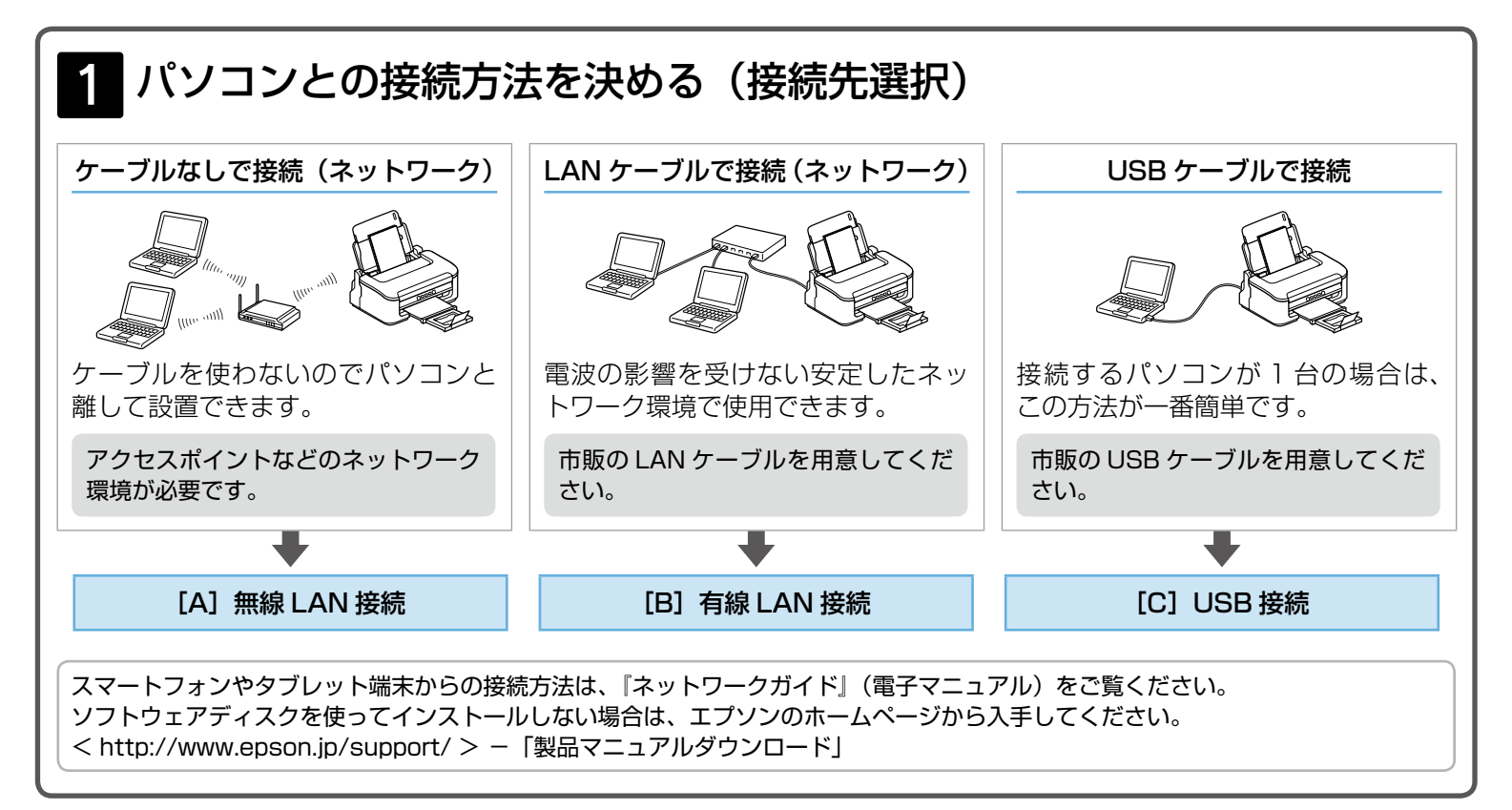

# 以上で準備は終了です。

パソコンと接続して使うときは、引き続き「パソコンと接続して使うには」に進んでください。

# パソコンと接続して使うには

最新の OS 対応状況はエプソンのホームページをご覧ください。 < http://www.epson.jp/support/taiou/os/ >

#### 以上で準備は終了です。この後は『ユーザーズガイド』(電子マニュアル)をご覧ください。

## 電子マニュアルの開き方

アイコンがないときは、以下の手順で表示させてください。

#### • Windows

[スタート]-[すべてのプログラム]-[Epson Software]-[Epson Manual]-[EPSON PX-105 ユーザーズガイド(ま たはネットワークガイド)]

• Mac OS X

上記のフォルダーにマニュアルがないときは、ソフトウェアディスクから電子マニュアルをインストールしてください。

### 本製品のお問い合わせ先

お問い合わせの多い内容をホームページで紹介していますので、ご確認ください。

●エプソンのホームページ http://www.epson.jp - 各種製品情報・ドライバー類の提供、サポート案内等のさまざまな情報を満載したエプノンのホームページです。 

それでもトラブルが解決しないときは、以下の①~④をご確認の上、お問い合わせください。

①本製品の型番 ②製造番号 ③トラブルの内容 ④エラー表示(ランプ・パソコン画面)

●カラリオインフォメーションセンター 製品に関するご質問·ご相談に電話でお答えします。

050-3155-8011 【電話番号】

月~金曜日9:00~20:00 土日祝日10:00~17:00(1月1日、弊社指定休日を除く) 【受付時間】